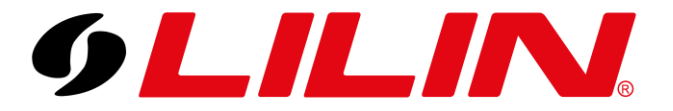

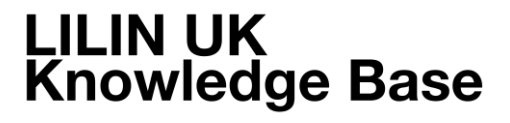

### **LILIN NVR Playback and Backup**

NVR web browser playback and backup guide

### **Playback Guide**

Log in to the NVR's web browser using either Internet Explorer 11 or Chrome. (In this guide we will be using IE11).

You will see a 'Play' option at the top of the screen, click this.

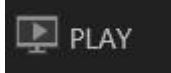

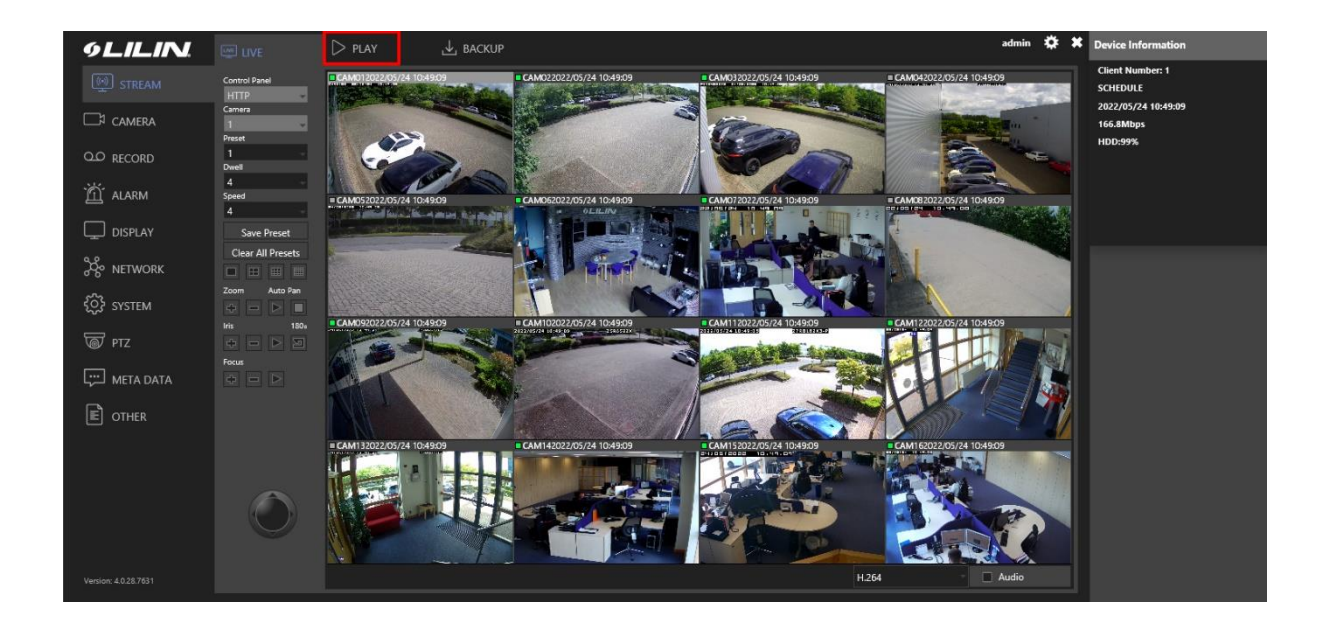

The 'Play' screen will now load.

You have 2 options for searching the recorded video. One is to use the timeline displayed at the bottom of the screen. To use this simply click on the part of the bar that corresponds to the time you would like to playback.

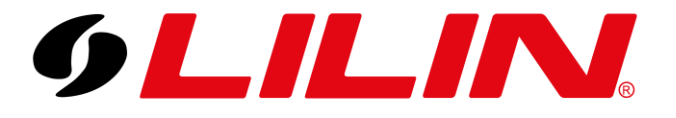

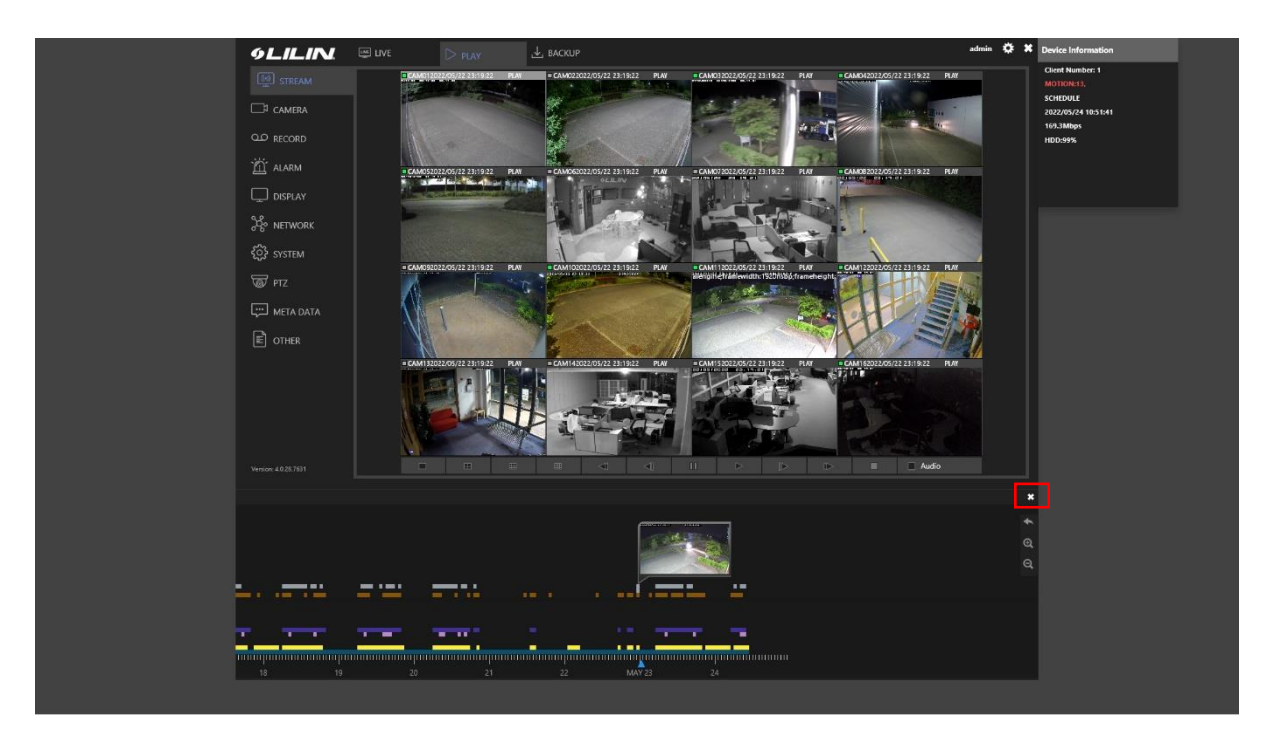

Alternatively click the X in the top right-hand side of the timeline (in red above) and a manual select time option with dropdown bars will appear to the left of the video window.

Simply adjust the values to the time and date you wish to review and click the 'Playback' icon.

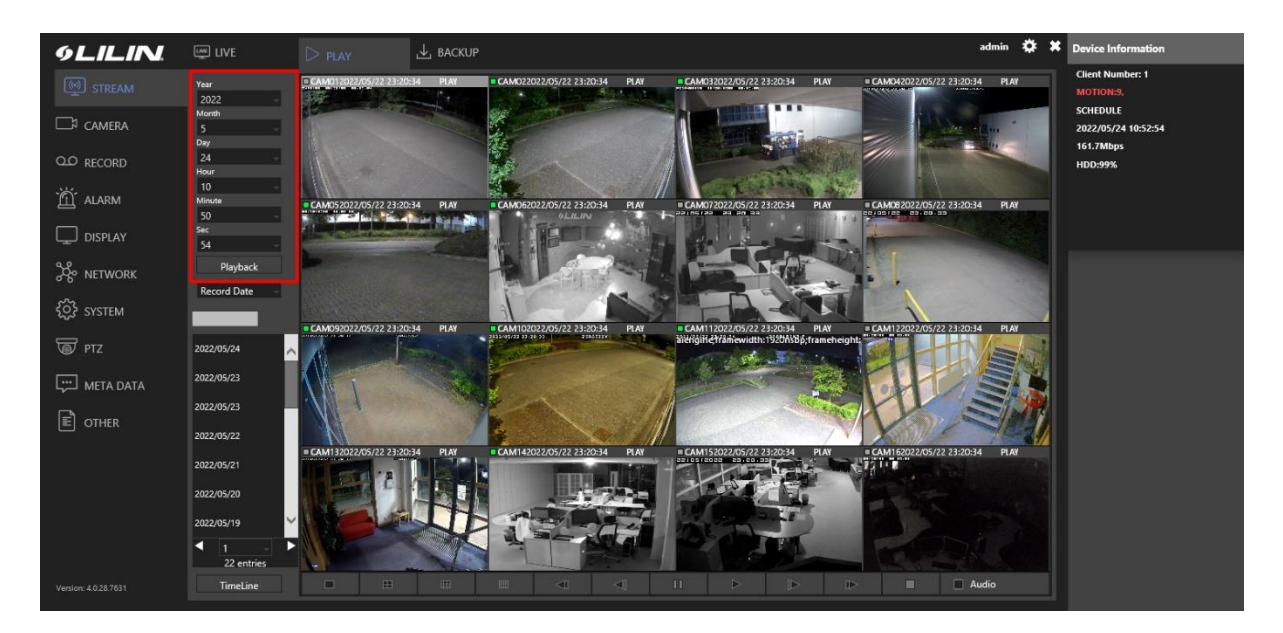

When playback starts you can change the window view and control playback speed, fast forward etc using the icons at the bottom of the screen.

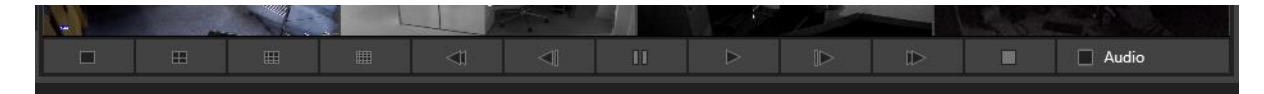

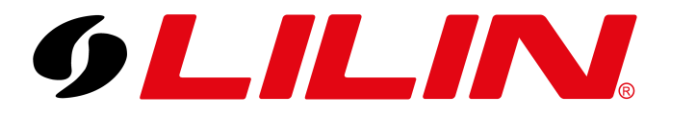

### **Backup Guide**

To backup video from your NVR, select the 'Backup' icon from the top of the live display screen.

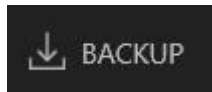

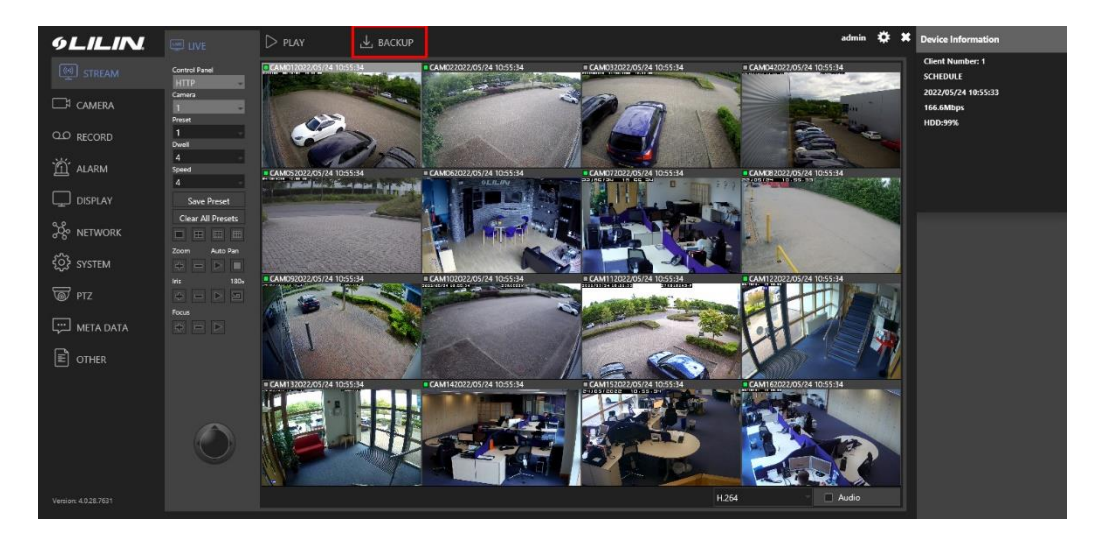

The backup screen will now load.

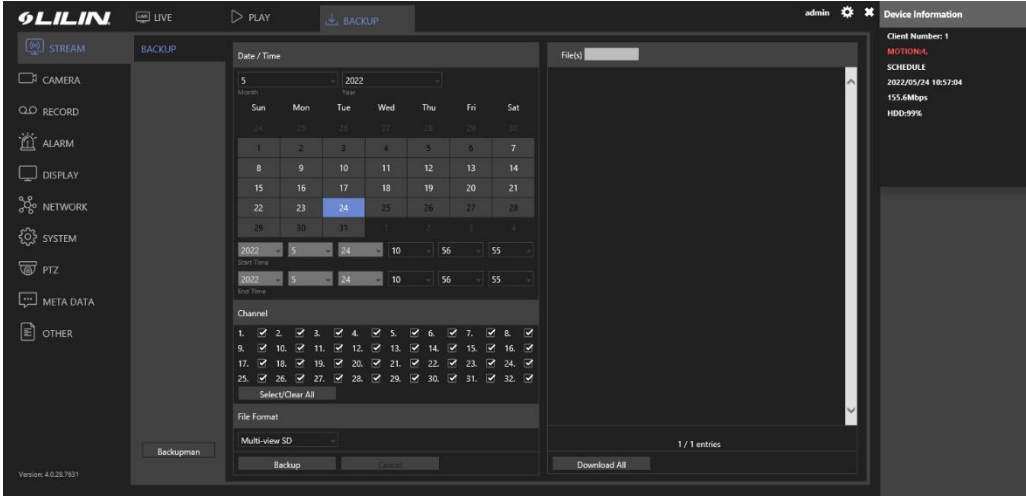

Use the calendar to select the required day for your video backup. Also enter the required start and end time for your video clip.

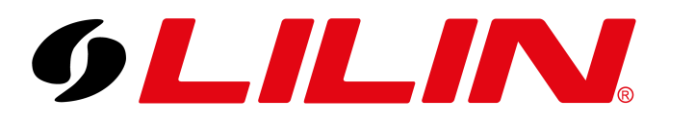

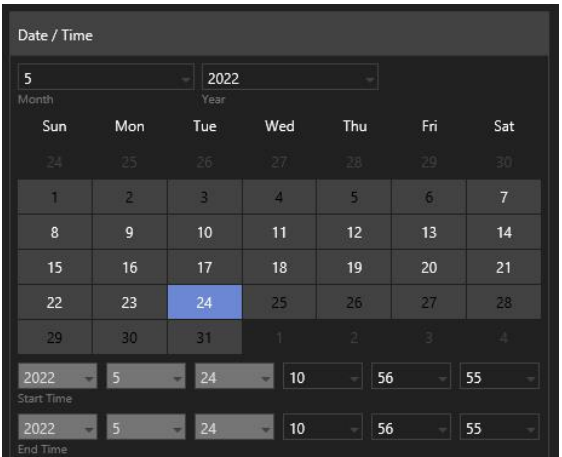

Next select the camera you want to include in your backup.

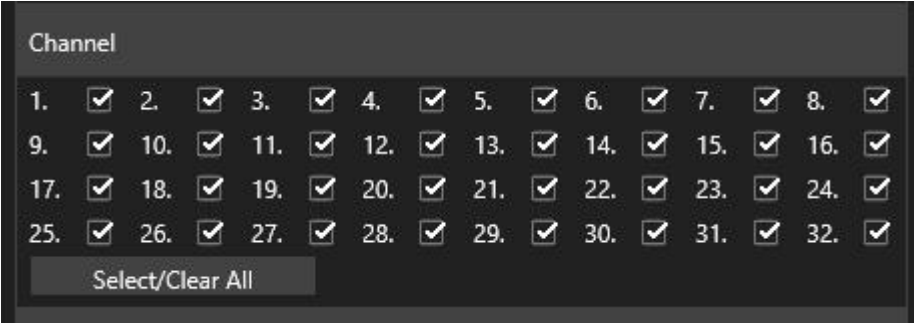

The final step will be to select which video format you want to use.

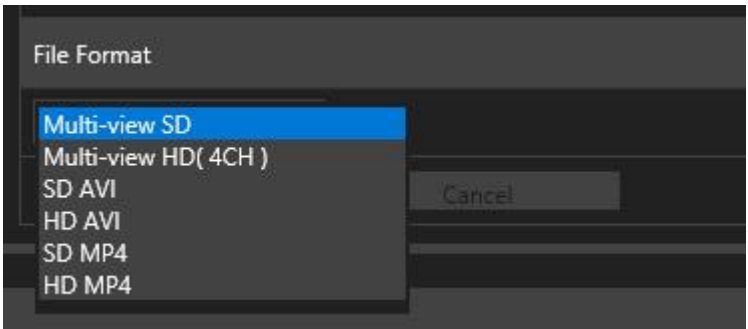

The options to choose from are displayed above.

**Information about each file format can be found on the last page of this document.** Then click Backup

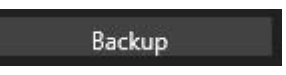

Once the Backup button is pressed the backup process will start. You will see a progress indicator in the right-hand column on the screen.

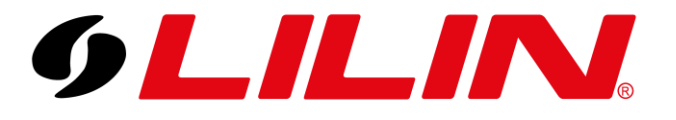

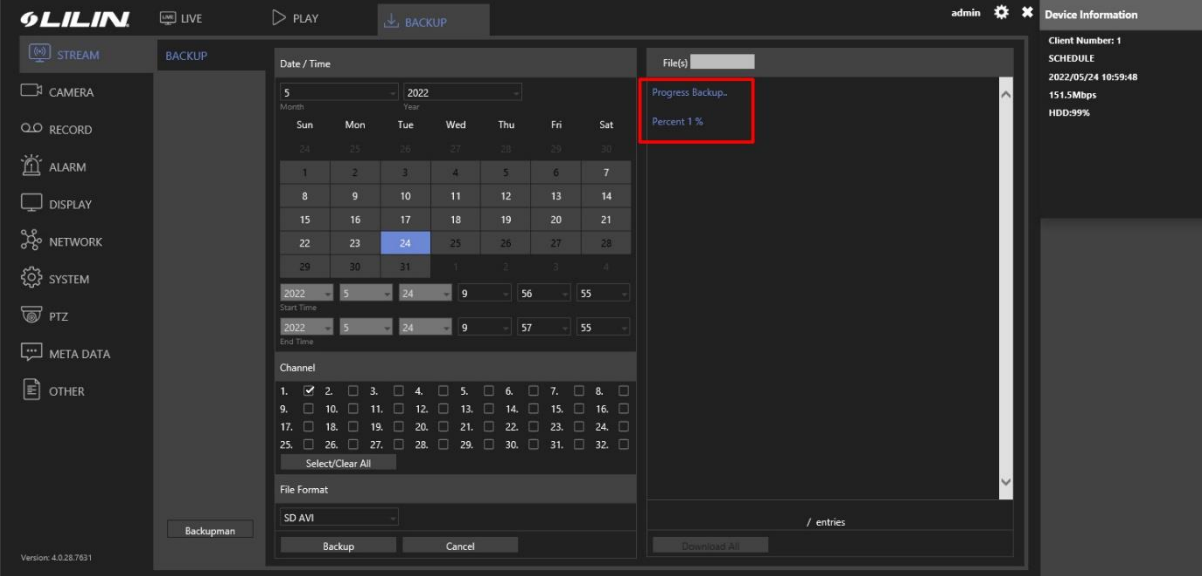

Once the backup has completed, you will see the name of the video files created. To download them simply click on the entries in this section and your browser will start to download them or use the 'Download All' button.

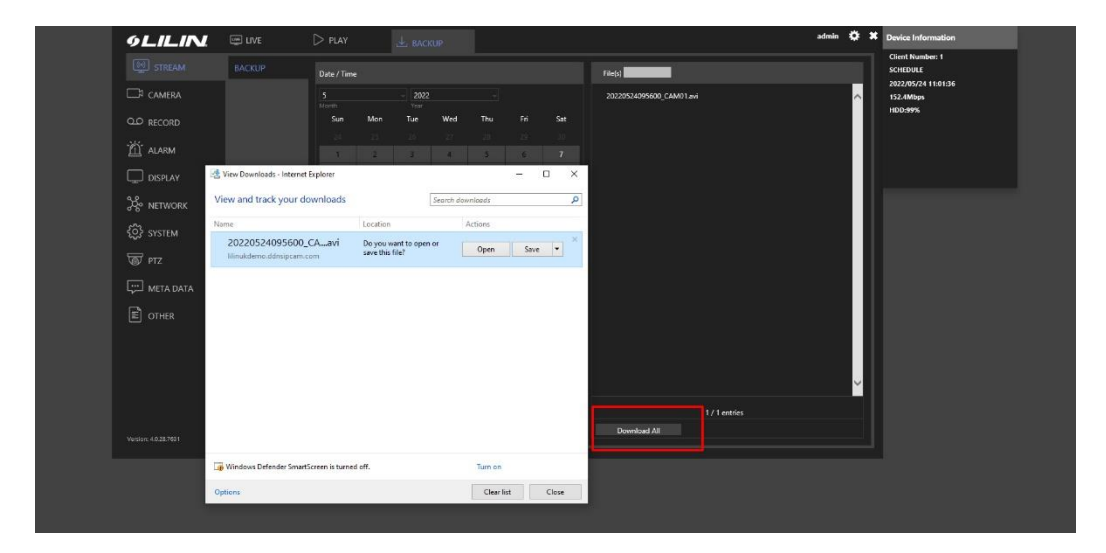

### **File Formats Explained**

### **SD H.264 Raw Data**

This option uses a standard definition LILIN proprietary file type which is locked and cannot be edited. This option will allow multiple channels to be displayed concurrently on playback but will require the backed up file to be played using 'Backup Manager'.

### **HD H.264 Raw Data**

This option uses a high definition LILIN proprietary file type which is locked and cannot be edited. This option will allow multiple channels to be displayed concurrently on playback but will require the backed up file to be played using 'Backup Manager'. Backup manager can be downloaded from the Backup screen on the NVR as shown below.

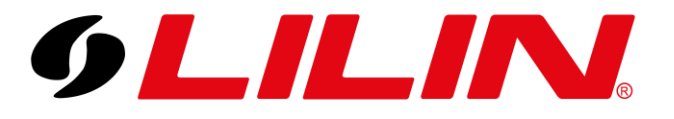

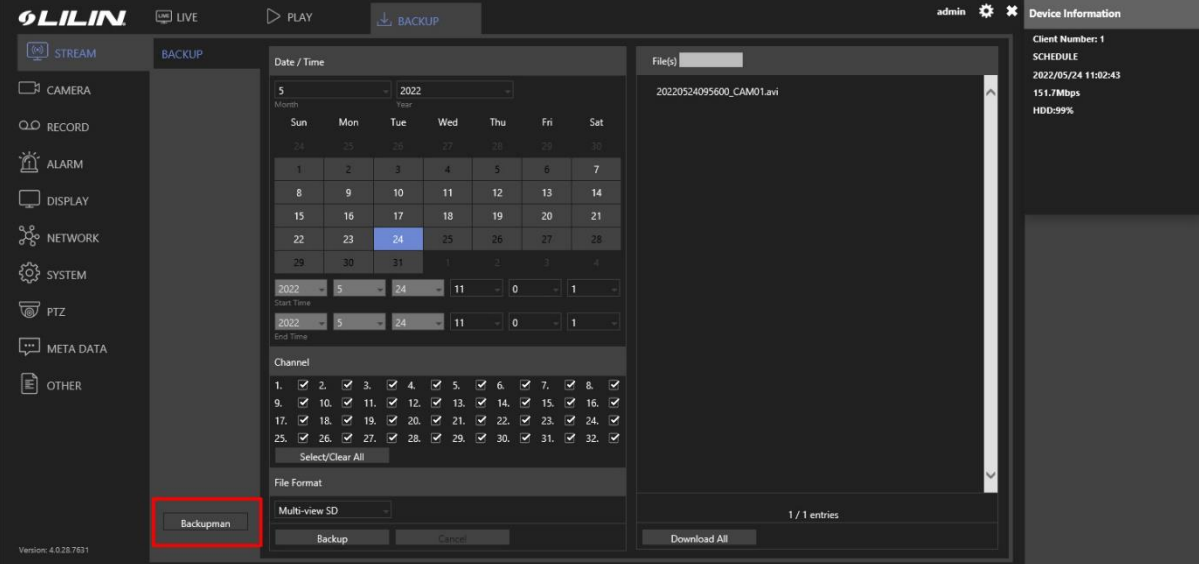

### **SD AVI**

This option will backup video using the .avi file format in standard definition. The .avi format is a generic video format that can be played back using generic media playback software such as VLC or windows media player (If the correct codec is installed). This file format will provide each camera selected during the backup process as an individual .avi file.

#### **HD AVI**

This option will backup video using the .avi file format in high definition. The .avi format is a generic video format that can be played back using generic media playback software such as VLC or windows media player (If the correct codec is installed). This file format will provide each camera selected during the backup process as an individual .avi file

#### **SD MP4**

This option will backup video using the .mp4 file format in standard definition. This is a generic file format which can be used as an alternative to an .avi, these files can be played back using generic media players such as VLC

#### **HD MP4**

This option will backup video using the .mp4 file format in high definition. This is a generic file format which can be used as an alternative to an .avi, these files can be played back using generic media players such as VLC

#### **Which backup format should I use?**

If you are an unexperienced PC user, the AVI or MP4 file format are considered the best option for your backup file format. If you are an experienced PC user, it is recommended to use the RAW file formats.

#### **Apple Mac Users**

If you are using an Apple Mac, it is recommended to use the MP4 backup method. Backup

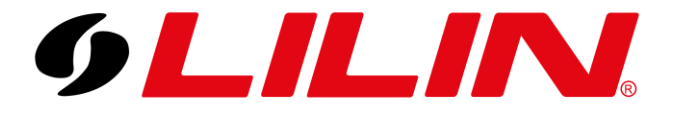

Manager is required to play videos backed up using the RAW file format. Unfortunately, Backup Manager is not supported by OSX operating systems, so playback of video the RAW video files will not be possible unless a Windows PC is used. If you select AVI Apple users will be able to play the video files but they may need to be converted to mp4 first. If MP4 is selected, this file type will play natively on Apple devices.